Quick Reference Card – Concur

### **Concur – Tableau Travel and Expense Management Report**

**Process:** To review the current workflow status of unapproved Concur reports and to review transactions that are still unassigned to a Concur report by the cardholders.

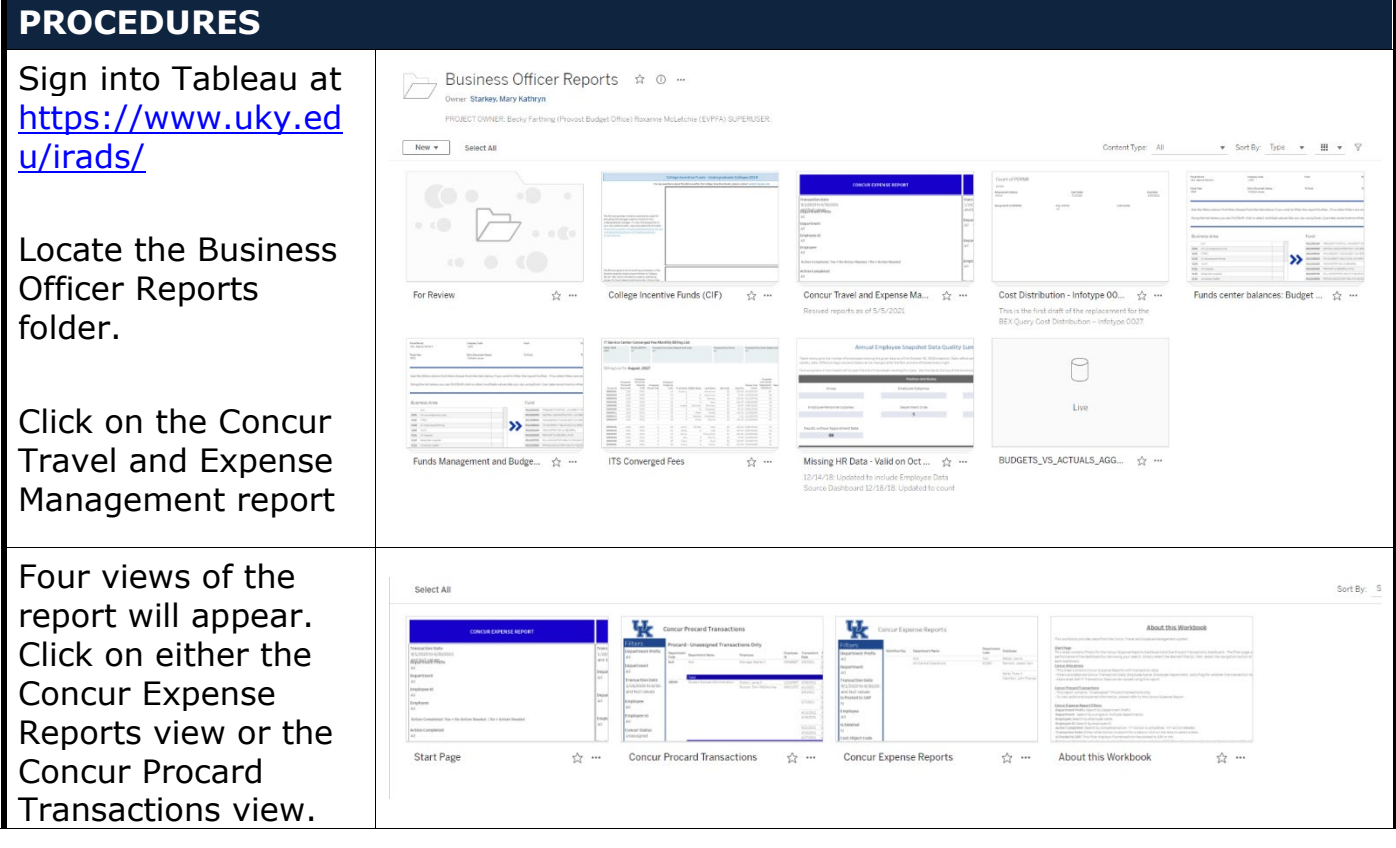

#### **Concur Expense Report View:**

The Concur Expense Report view can provide business officers with a listing of unapproved reports and identify the current approver(s) that needs to submit/review/ approve the report in Concur workflow.

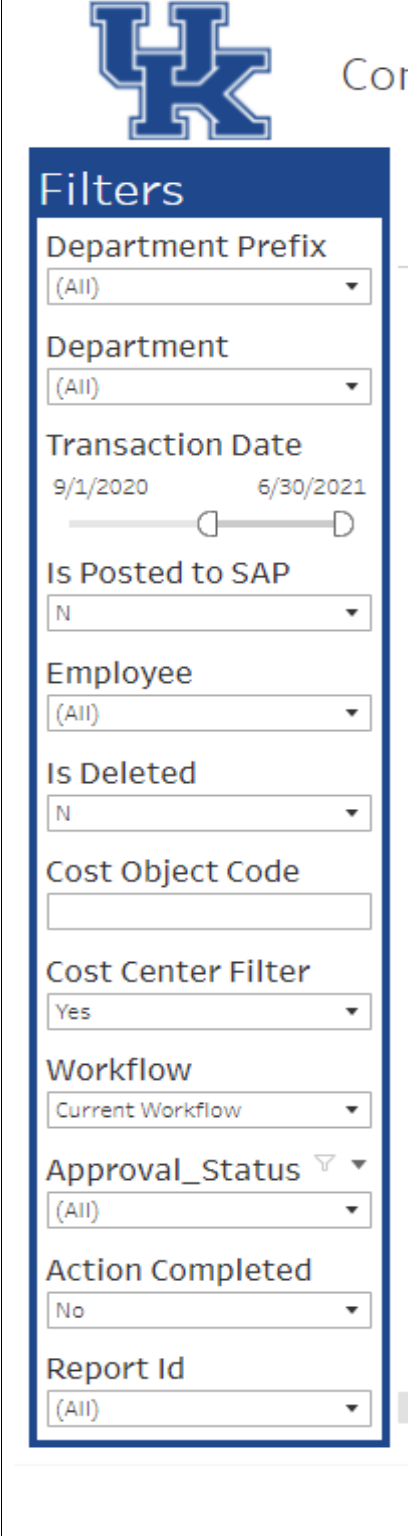

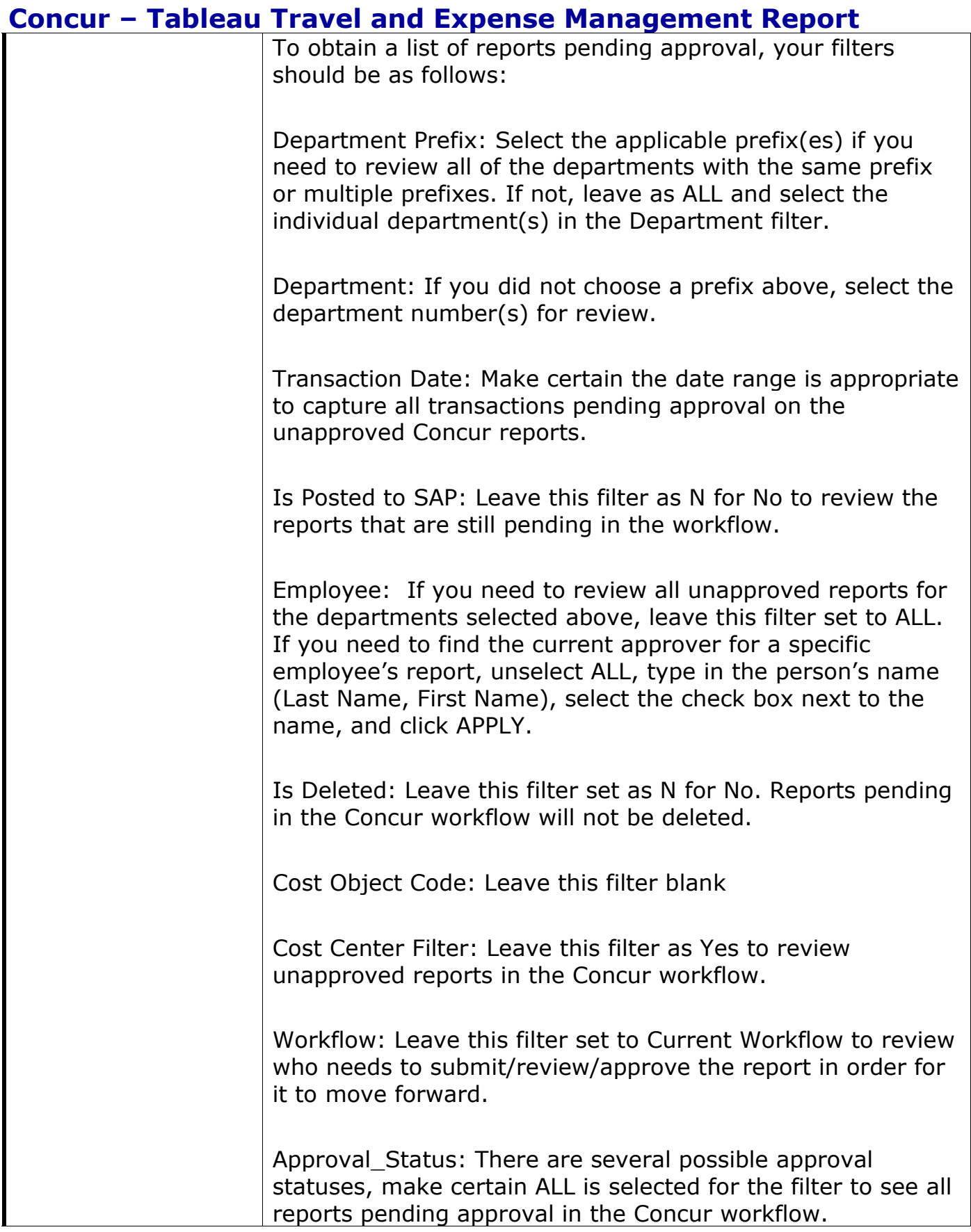

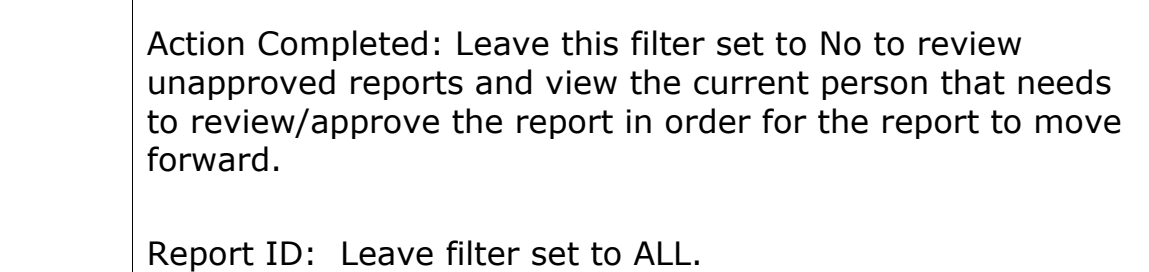

As th chan appl resu

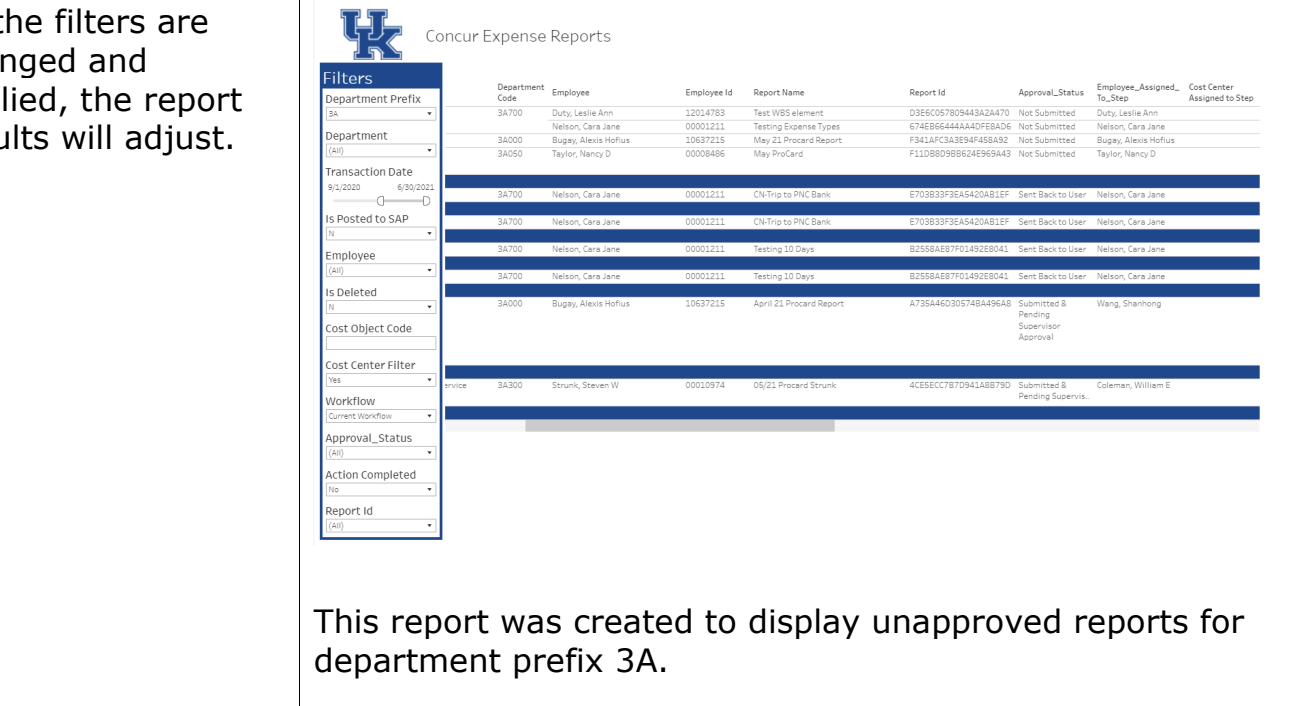

#### Quick Reference Card – Concur

## **Concur – Tableau Travel and Expense Management Report**

The Approval Status and Employee Assigned to Step columns should be reviewed for each report to determine the status of the report and the employee that needs to submit/review/appro ve the report.

The Business Officer can now see where each report is pending in the workflow and can follow-up with the Employee Assigned to Step to ensure reports are being reviewed and approved timely.

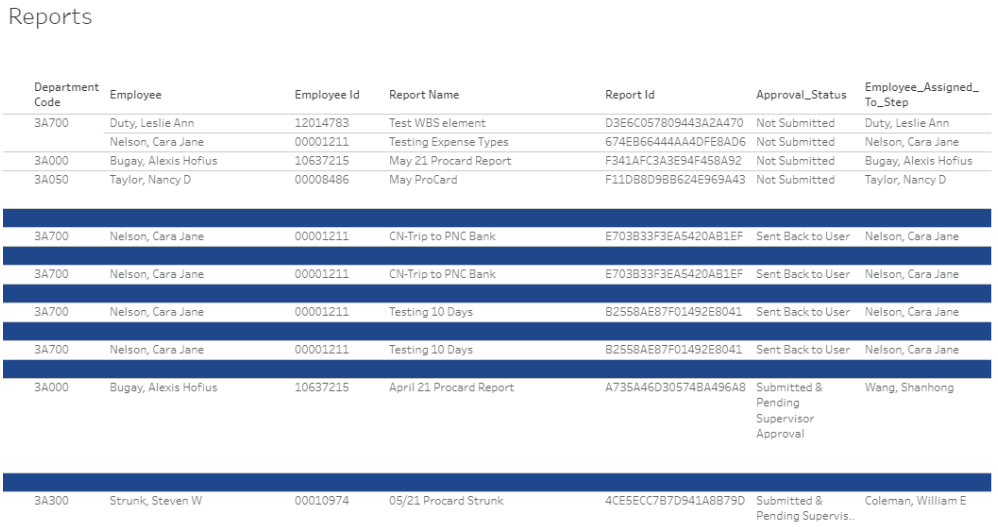

#### **Report Approval Statuses:**

Not Submitted: The report has been created by the cardholder/traveler/delegate but not yet submitted by the cardholder/traveler.

Sent Back to User: The report was returned to the cardholder/traveler for corrections. The corrections to the report have not yet been completed and/or the report has not been resubmitted for approval.

Submitted & Pending Supervisor Approval: The report is waiting for the cardholder/traveler's supervisor to review and approve the report.

Pending Cost Object Approval: The report is pending approval from the Business Officer listed in the Employee Assigned to Step. NOTE: There may be more than one business officer that needs to review/approve a report.

Submitted and Pending Approval: The report is pending approval from an additional workflow step. NOTE: Cardholders/travelers with department numbers beginning with 7H, H, or M also require approval from Healthcare Accounting. These reports will show in this status while pending Healthcare Accounting approval.

ت ت

Submitted and Pending Accounts Payable Approval: The report is currently pending review/approval from Accounts Payable.

#### **Concur Procard Transactions View:**

The Procard Transactions view will show all of the Unassigned procard transactions.

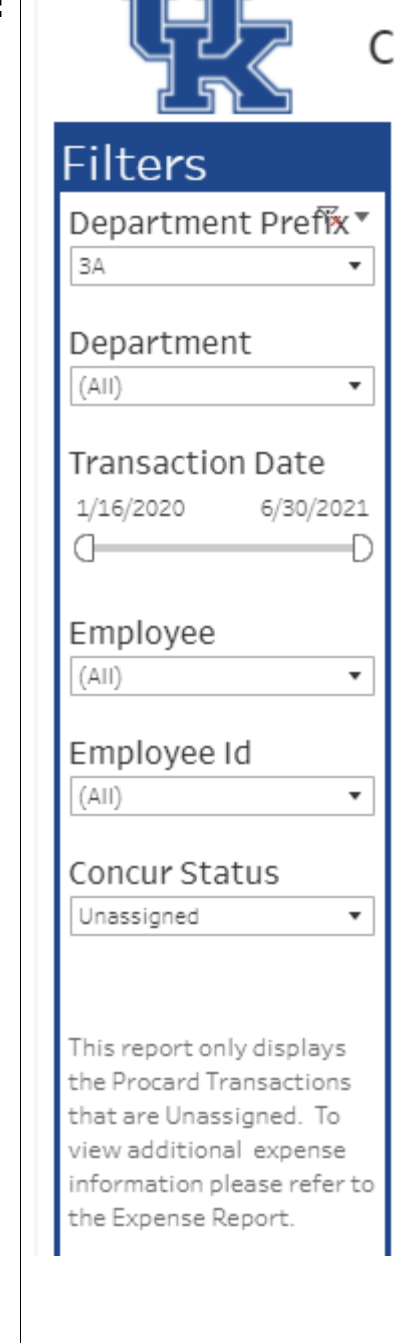

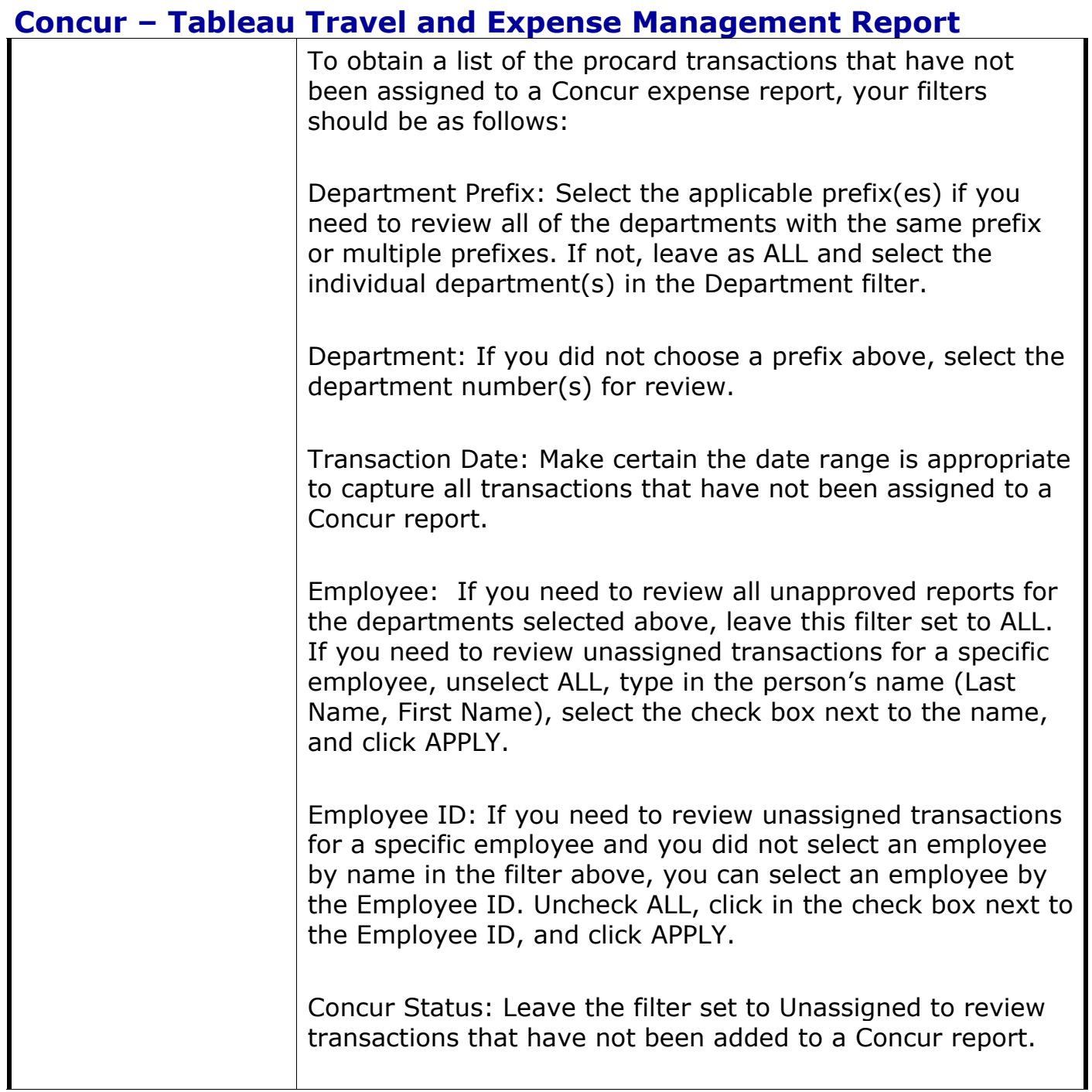

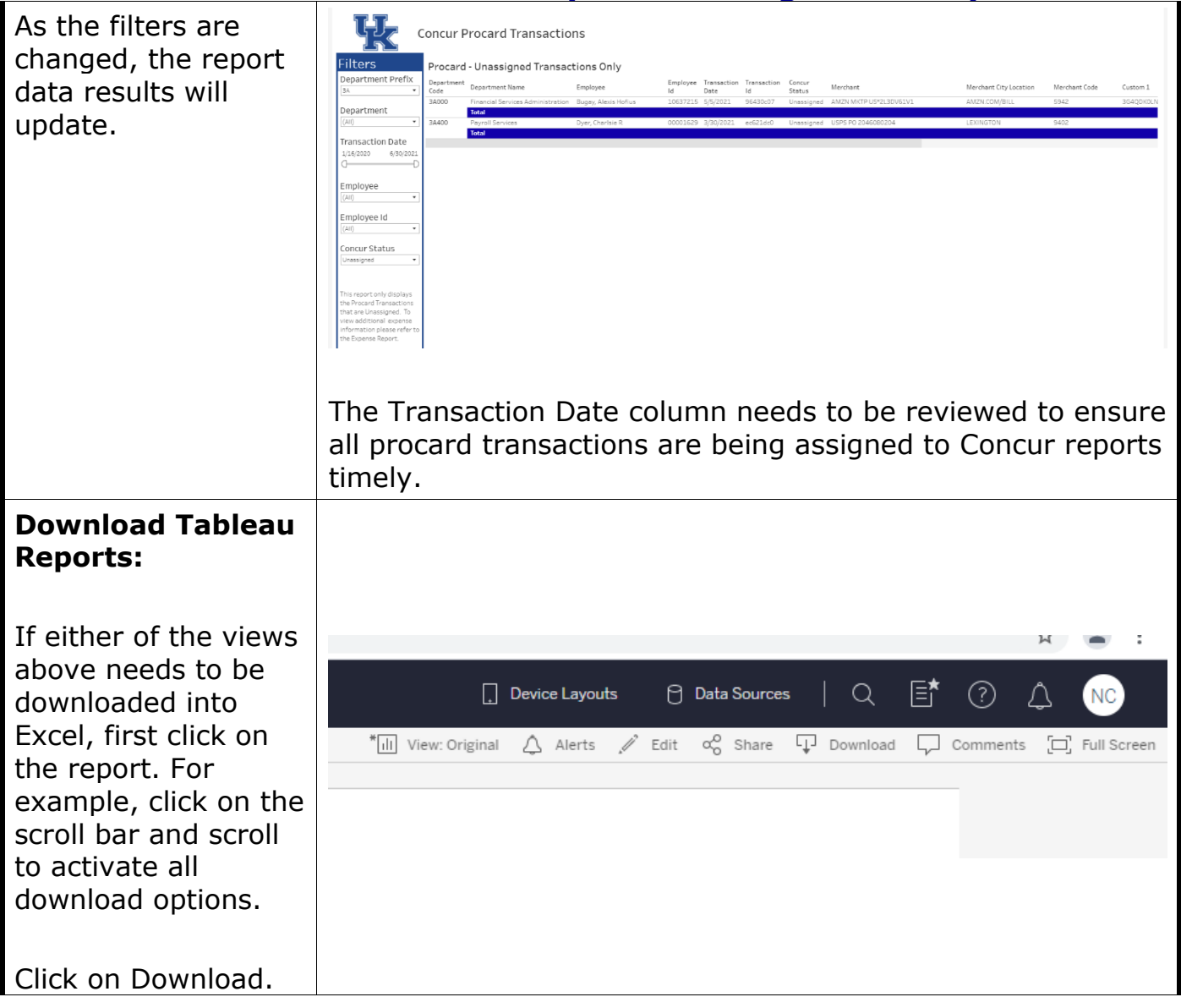

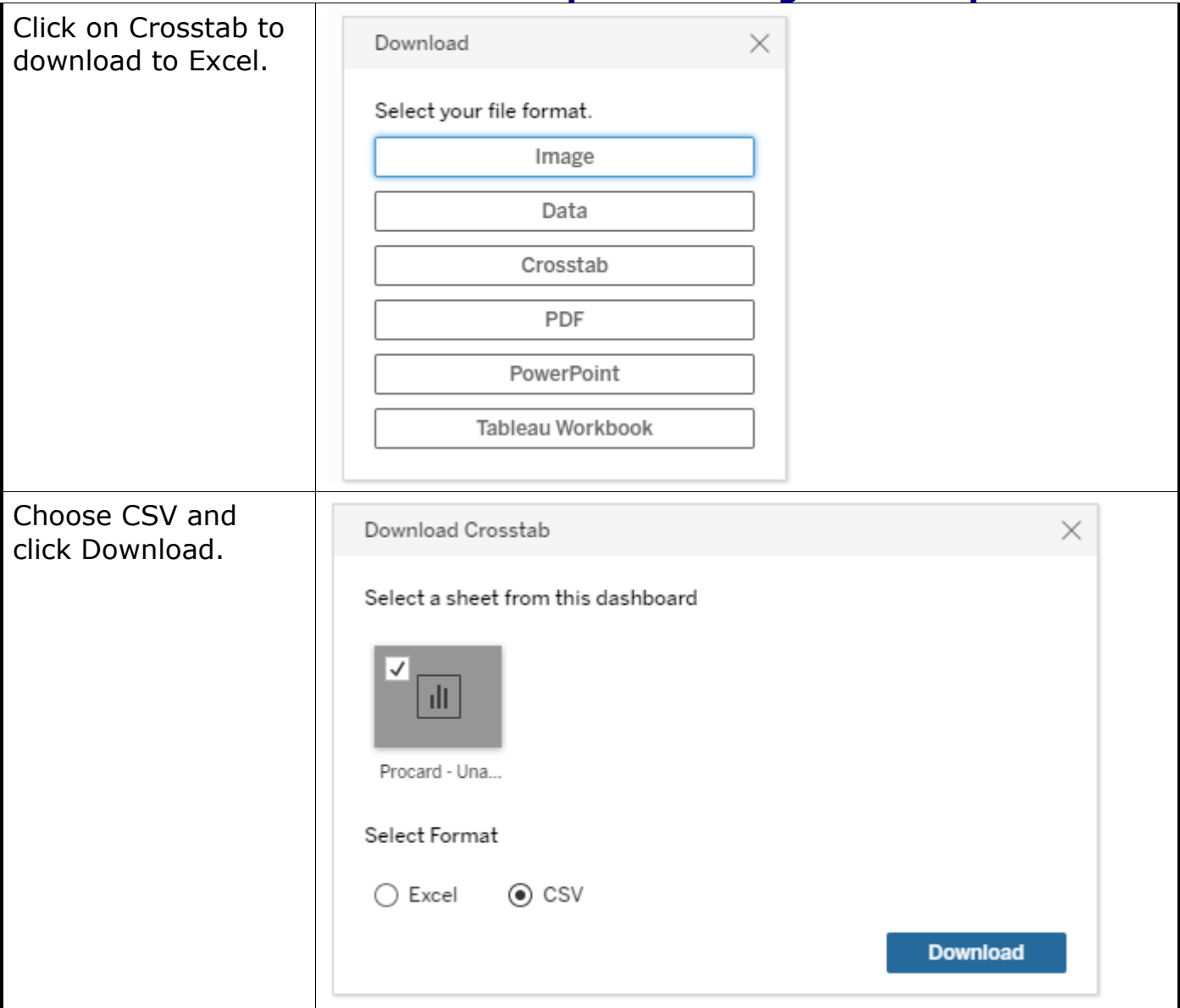

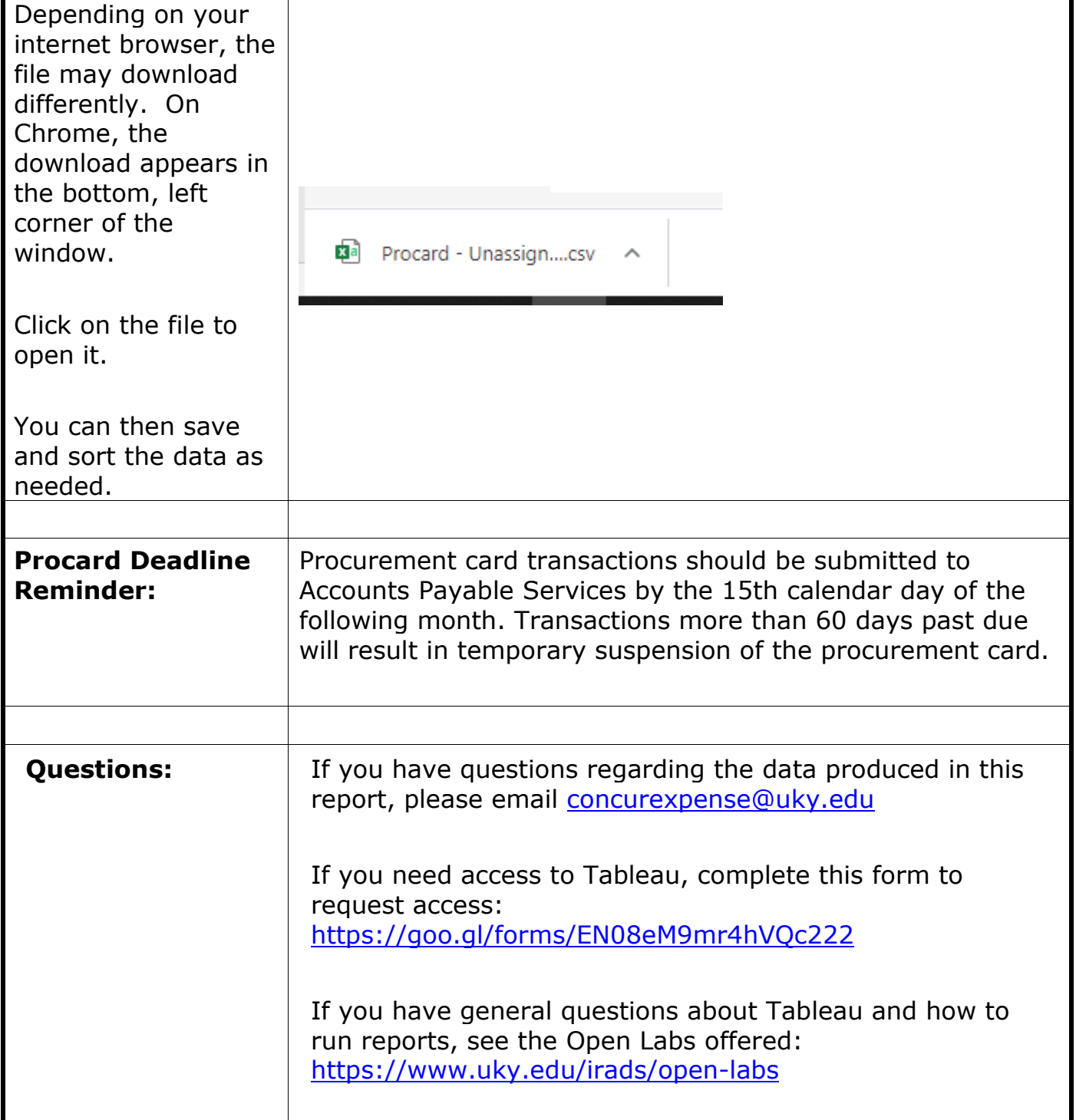